# **Qualifier les comptes individuels retraite (CIR)**

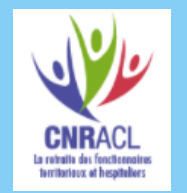

**Politiques** 

sociales.

# employeurs<br>publics

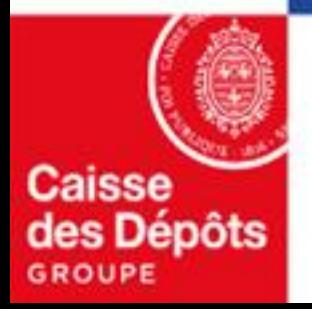

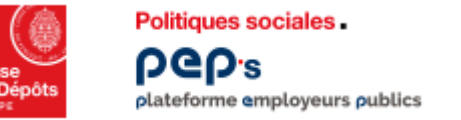

**Qualification des CIR (QCIR)**

**La qualification des comptes individuels retraite est un service de votre espace personnalisé PEP's permettant, au vu des pièces demandées, de « cristalliser » les périodes du CIR (services CNRACL et militaires).**

- Les périodes cristallisées ne seront plus modifiables sans intervention du gestionnaire CNRACL.
- Les pièces justificatives, déjà transmises, ne seront donc plus à joindre dans les dossiers ultérieurs car les périodes n'auront plus à faire l'objet de contrôles.

**Sommaire**

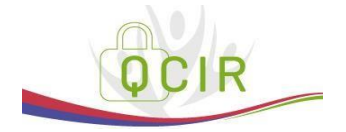

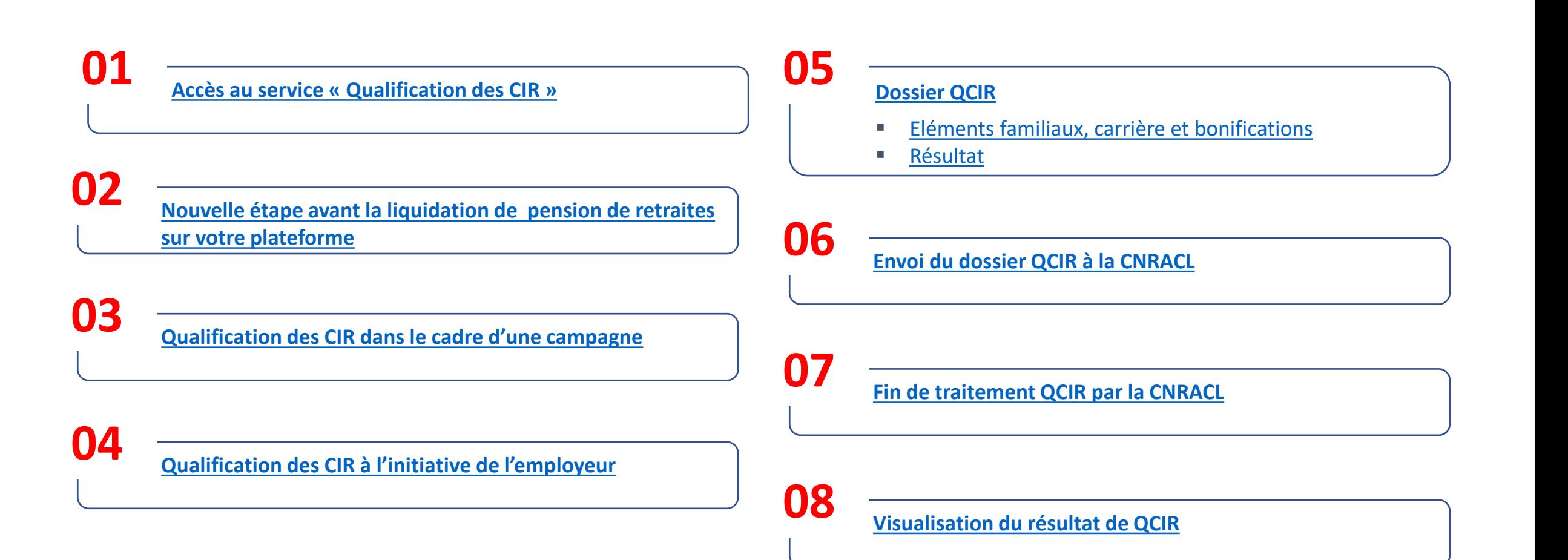

<span id="page-3-0"></span>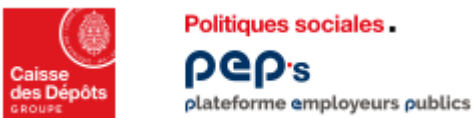

#### **Accès au service « Qualification des CIR »**

**Cliquez** sur la thématique **« Carrière »**

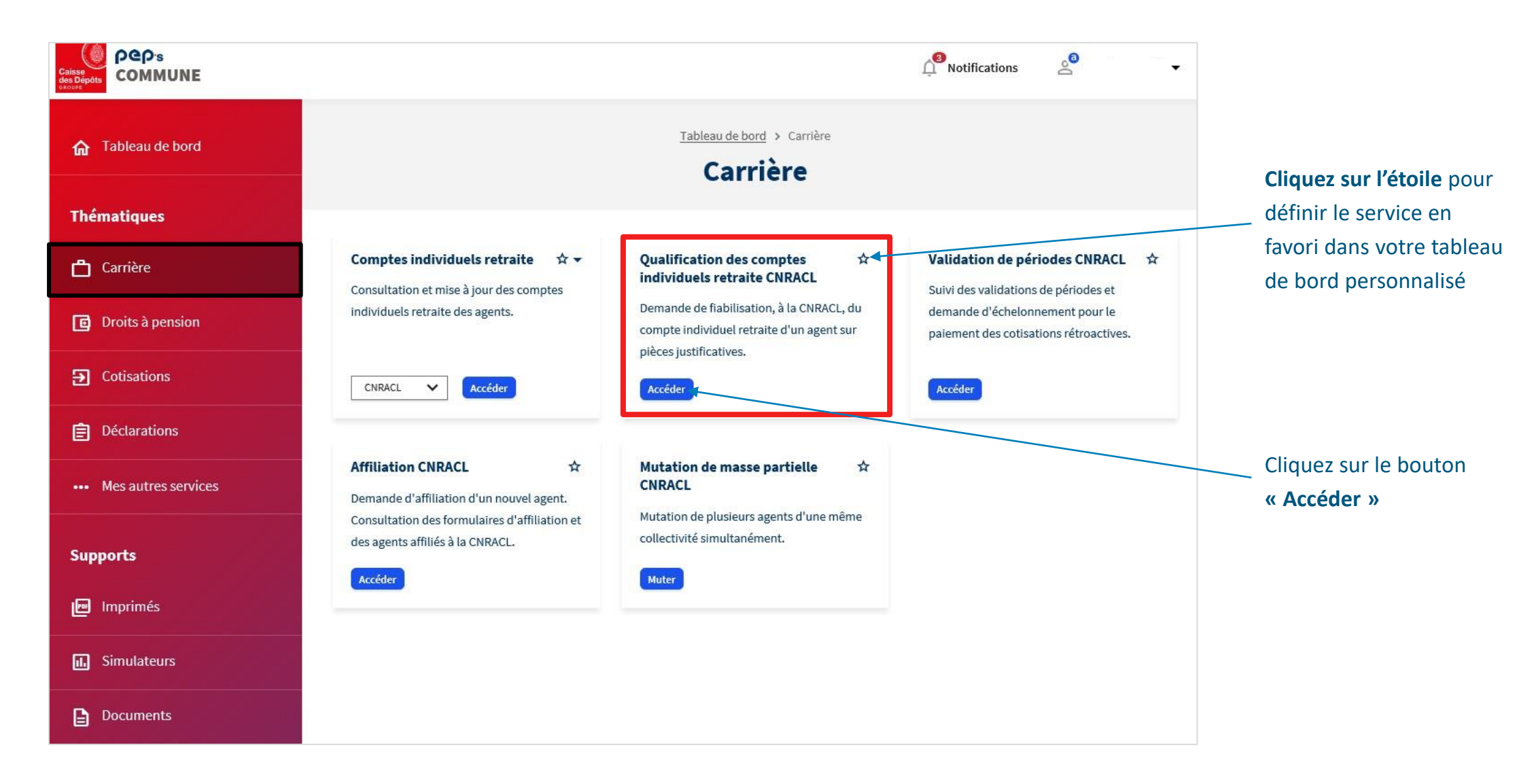

<span id="page-4-0"></span>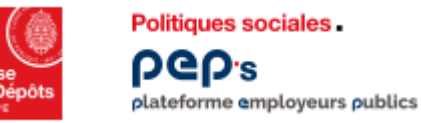

#### **Nouvelle étape avant la liquidation de pension de retraites sur votre plateforme**

Deux possibilités :

- Dans le cadre des campagnes CNRACL, les dossiers de qualification sont pré-renseignés dans le portefeuille à l'état « Demande à effectuer ».
- La qualification de CIR à votre initiative : ouverte tout au long de la carrière en priorisant les dossiers des agents partant à la retraite entre 12 mois et 5 ans plus tard.

<span id="page-5-0"></span>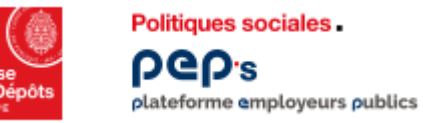

#### **Qualification des CIR dans le cadre d'une campagne**

Dans le cadre d'une campagne CNRACL, les dossiers de qualification sont pré-renseignés dans votre portefeuille de dossiers à l'état « Demande à effectuer ».

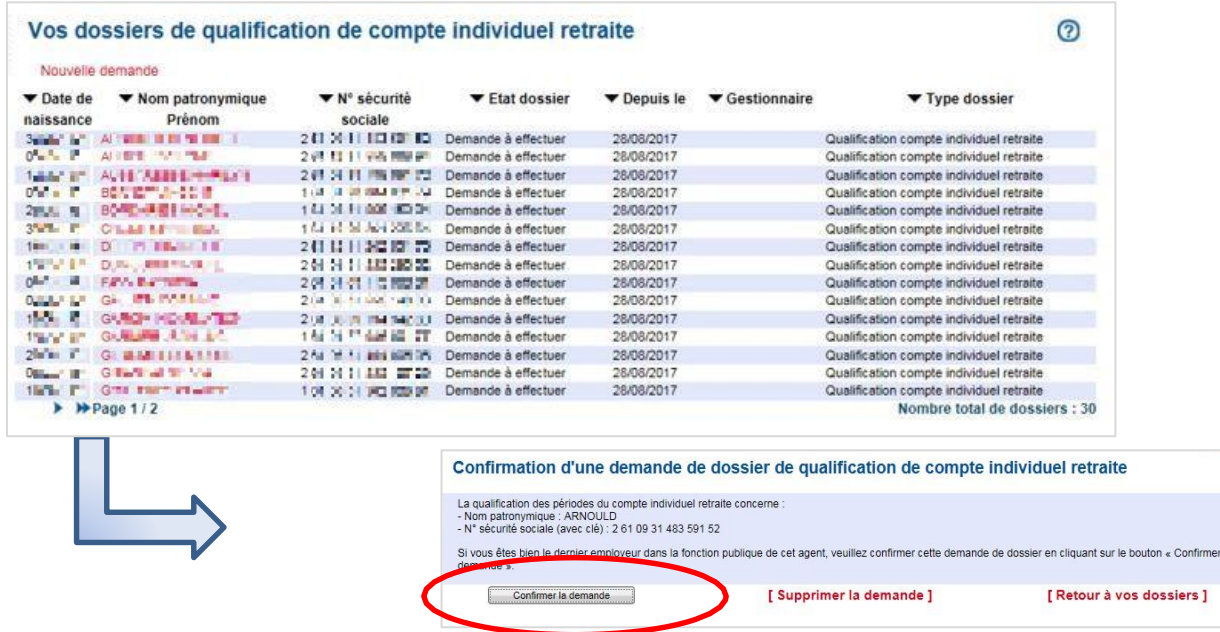

<span id="page-6-0"></span>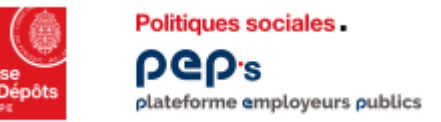

# **Qualification des CIR à l'initiative de l'employeur**

L'employeur peut aussi demander une qualification de CIR.

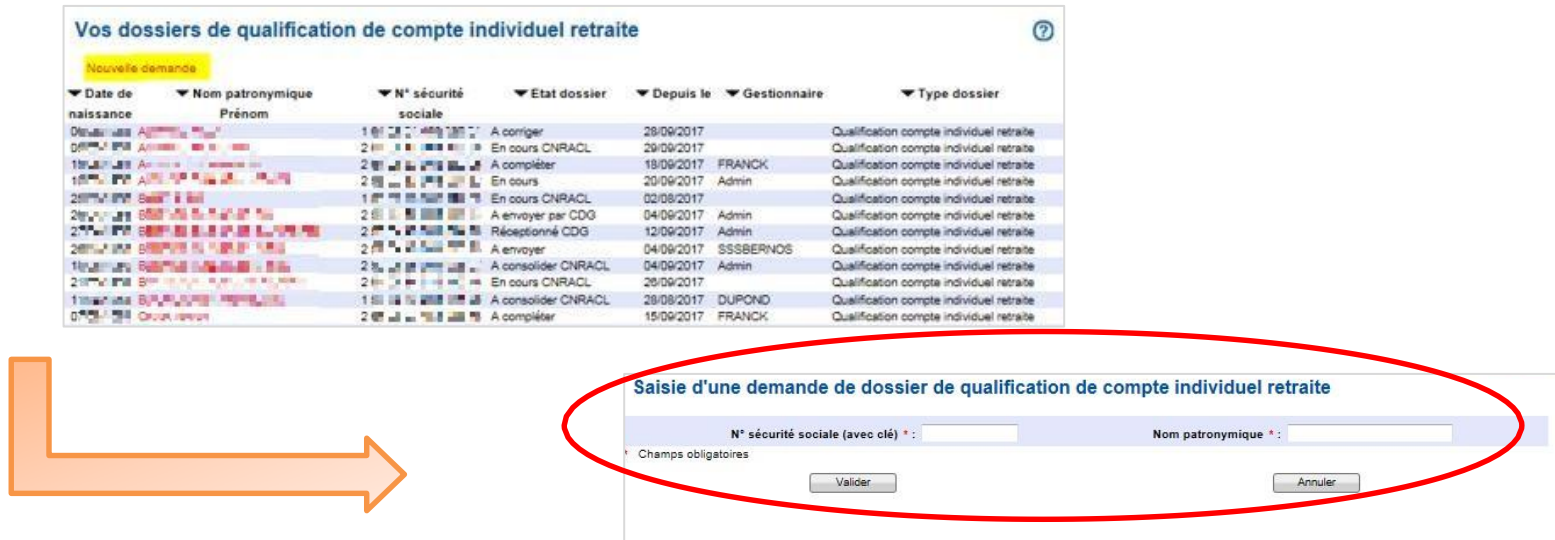

<span id="page-7-0"></span>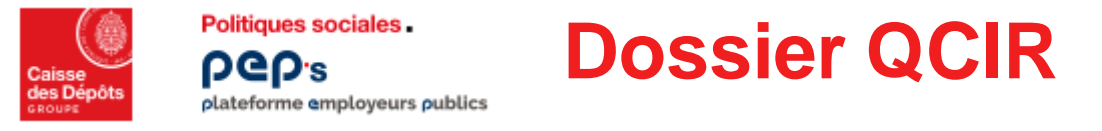

- Les onglets sont structurés à l'identique des dossiers de Mise à jour de compte individuel retraite (MCIR).
- Les pages « Unions » et « Enfants » viennent en complément.

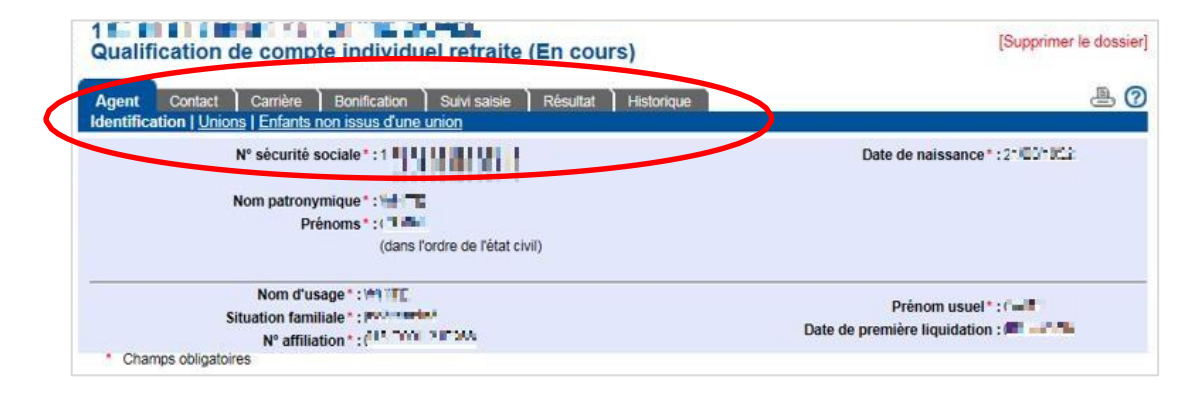

■ Les dossiers ciblés par les campagnes font l'objet d'une information sur l'onglet « Identification ».

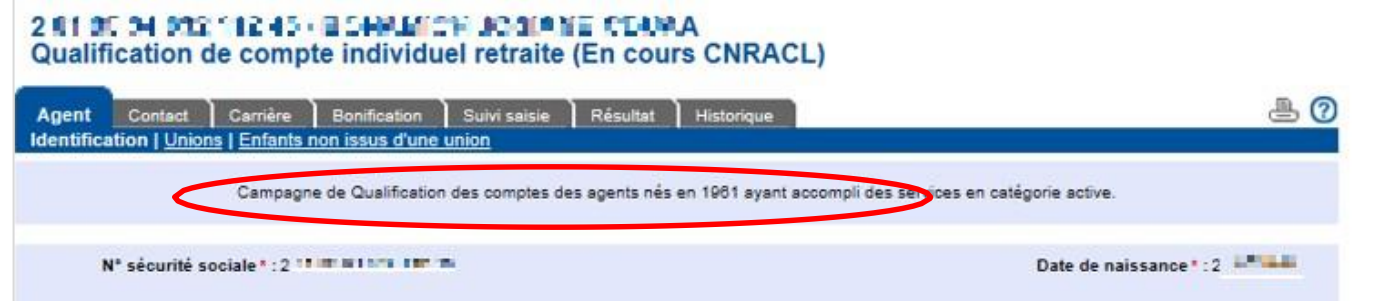

<span id="page-8-0"></span>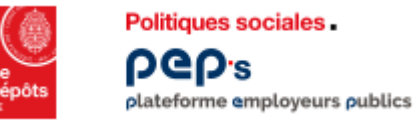

#### **Dossier QCIR : Eléments familiaux, carrière et bonifications**

■ Sur la page « services CNRACL », les périodes de carrière à cristalliser se matérialisent par un cadenas ouvert

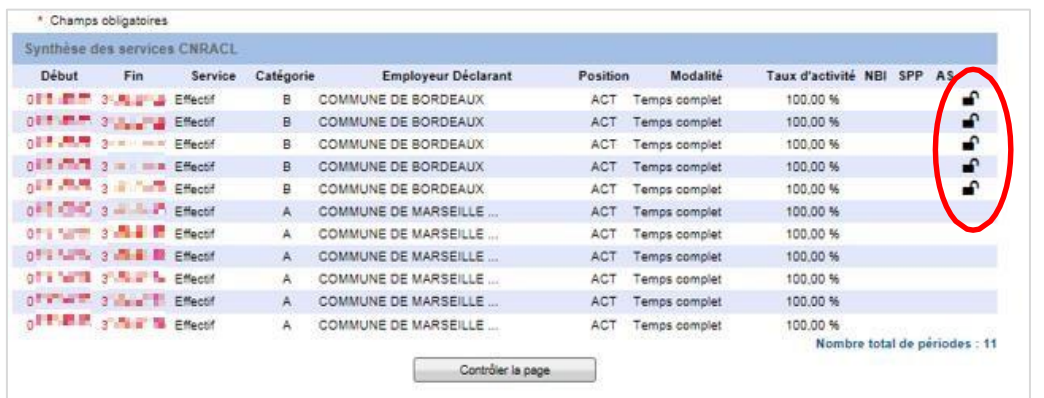

■ Les périodes cristallisées sont signalées par le pictogramme représentant un cadenas fermé

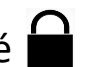

▪ Les éléments familiaux, les bonifications et les services militaires doivent être saisis.

<span id="page-9-0"></span>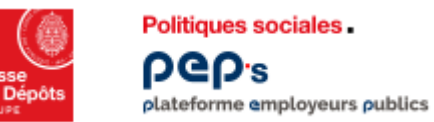

#### **Dossier QCIR : Résultat**

- Présence de 3 onglets :
	- Qualification des périodes
	- Eléments de droit
	- Pièces justificatives

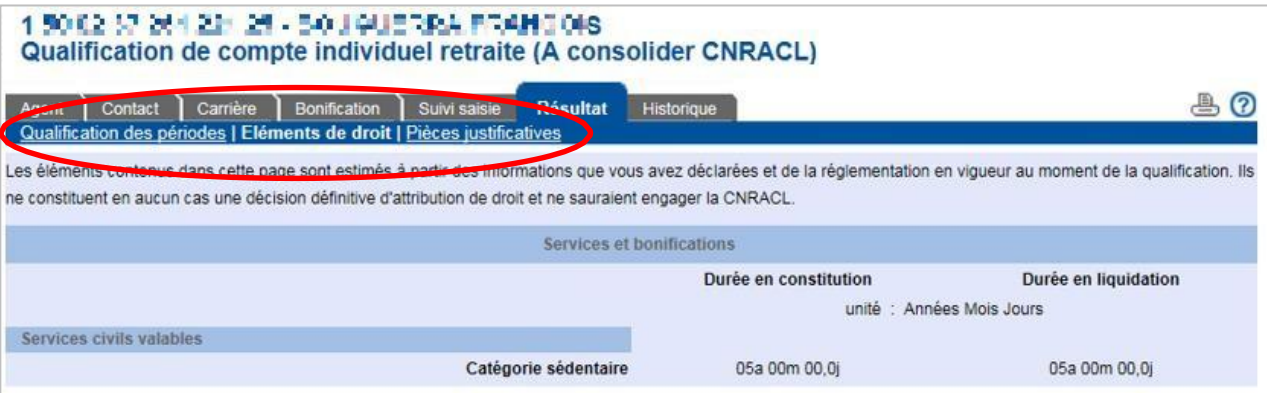

- La partie « Observations éventuelles »,
- Les boutons « Envoyer à la CNRACL » et « Envoyer au CDG » se situent sur l'onglet « pièces justificatives ».

<span id="page-10-0"></span>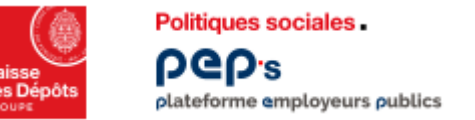

## **Envoi du dossier de QCIR à la CNRACL**

Les pièces justificatives demandées sont à transmettre exclusivement par téléversement.

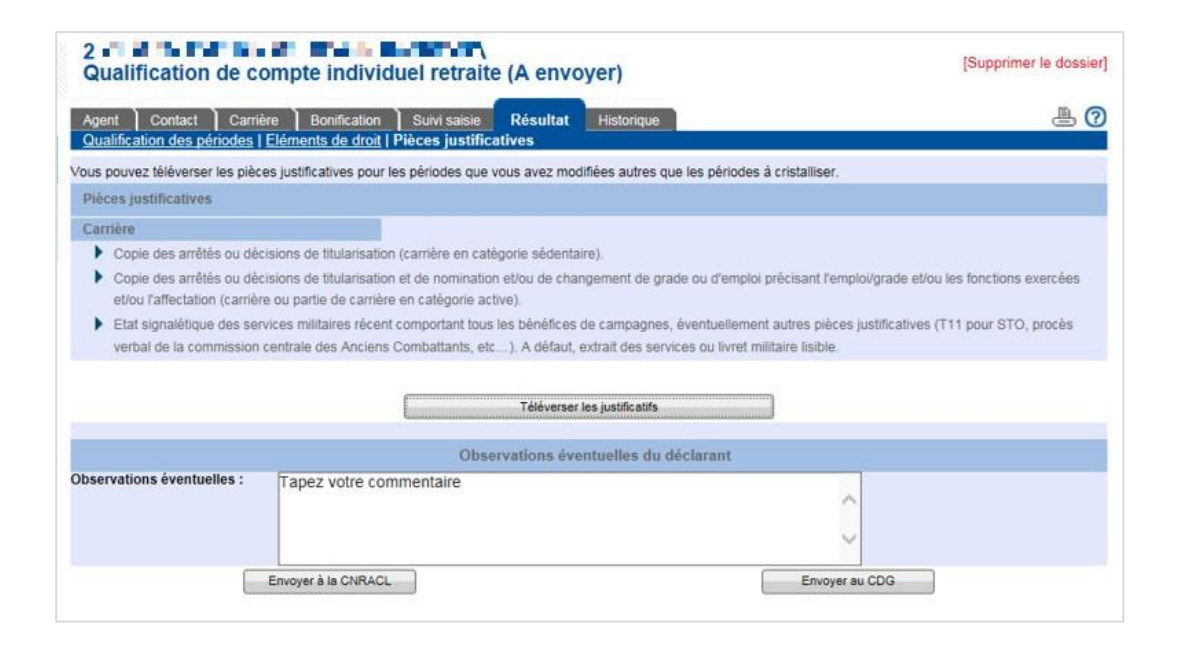

Le dossier est donc positionné à l'état « à consolider CNRACL » dès l'envoi pour traitement par le service gestionnaire CNRACL.

<span id="page-11-0"></span>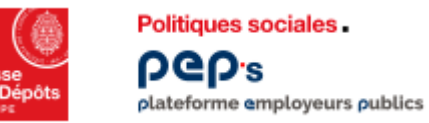

# **Fin de traitement de QCIR par le service CNRACL**

- Au vu des pièces justificatives, le service gestionnaire qualifie le CIR.
- Le dossier QCIR passe à l'état « Traité CNRACL ».

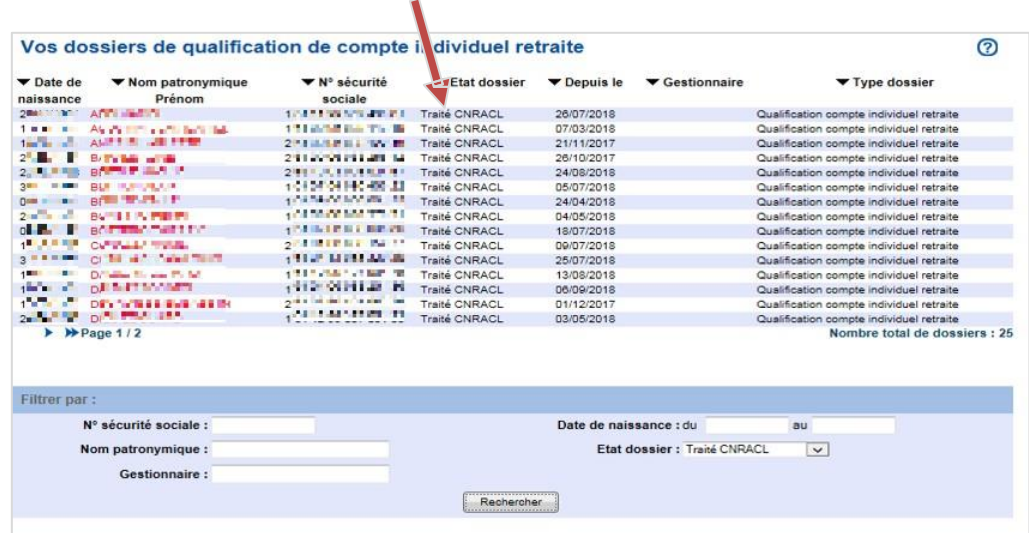

<span id="page-12-0"></span>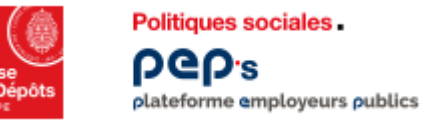

## **Visualisation du résultat de la QCIR**

■ La consultation du CIR affiche les périodes à l'état « cristallisé » (cadenas fermé)  $\bigcap$ 

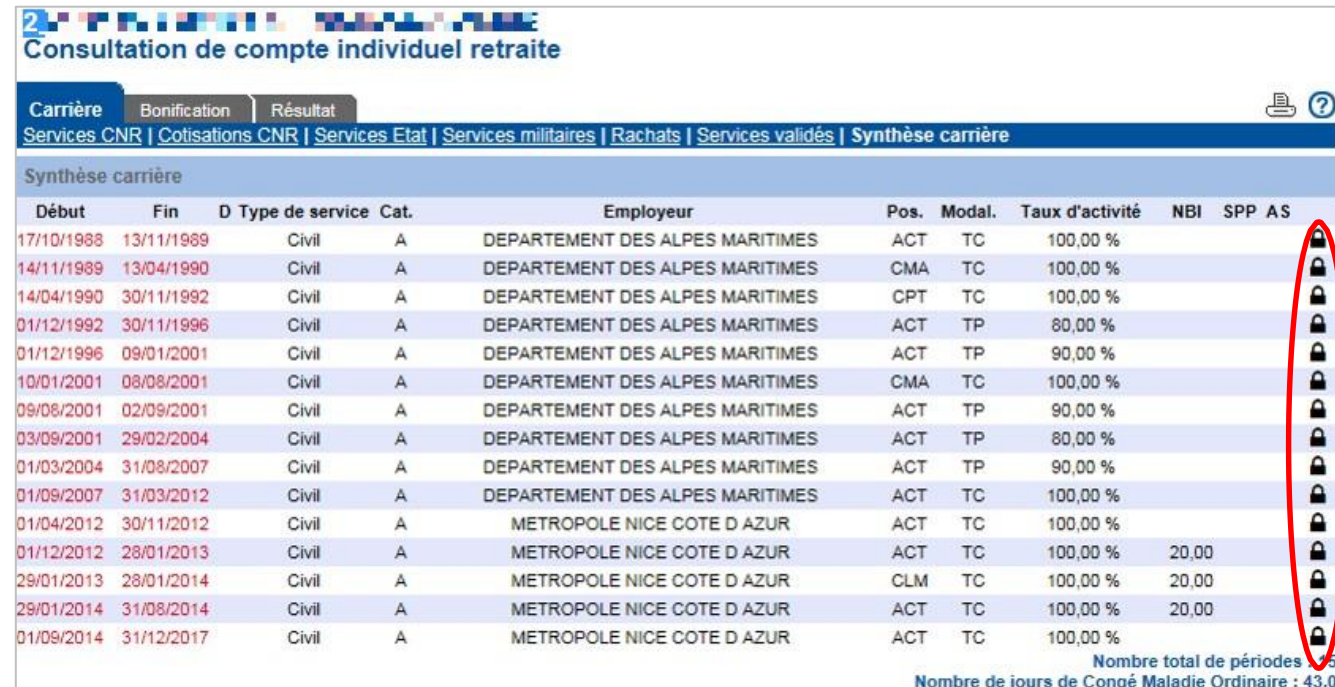